# **POS MANAGEMENT SYSTEM: A Web-based ERP Platform**

**By**

### **Abu Bakar Siddik ID: 151-15-5007**

This Report Submitted in Partial Fulfillment of the Requirements for the Degree of Bachelor of Science in Computer Science and Engineering

Supervised By

**SyedaTanjilaAtik** Lecturer Department of CSE Daffodil International University

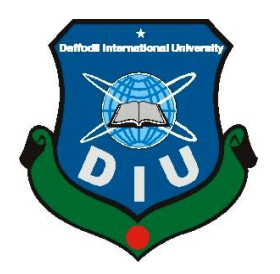

# **DAFFODIL INTERNATIONAL UNIVERSITY DHAKA, BANGLADESH 5 DECEMBER 2019**

#### **APPROVAL**

This Project/internship titled "POS MANAGEMENT SYSTEM : A WEB BASED ERP PLATFORM" submitted by Abu Bakar Siddik, ID No: 151-15-5007 to the Department of Computer Science and Engineering, Daffodil International University has been accepted as satisfactory for the partial fulfillment of the requirements for the degree of B.Sc. in Computer Science and Engineering and approved as to its style and contents. The presentation has been held on 05 DECEMBER 2019.

#### **BOARD OF EXAMINERS**

Dr. Syed AkhterHossain **Professor and Head** Department of Computer Science and Engineering Faculty of Science & Information Technology Daffodil International University

**Abdus Sattar Assistant Professor** Department of Computer Science and Engineering Faculty of Science & Information Technology Daffodil International University

Chairman

**Internal Examiner** 

**Internal Examiner** 

Firals

**Farah Sharmin Senior Lecturer** Department of Computer Science and Engineering Faculty of Science & Information Technology Daffodil International University

Sadd am

Dr. Md. Saddam Hossain **Assistant Professor** Department of Computer Science and Engineering United International University

**External Examiner** 

#### **DECLARATION**

We hereby declare that this project has been done by us under the supervision of SyedaTanjilaAtik, Lecturer, Department of CSE, Daffodil International University. We also declare that neither this project nor any part of this project has been submitted elsewhere for the award of any degree or diploma.

Supervised by: Drive 29(11(19)

SyedaTanjilaAtik Lecturer Department of CSE Daffodil International University

Submitted by:

Abu Bakar Siddik Abu Bakar Siddik ID:151-15-5007 Department of CSE Daffodil International University

# **ACKNOWLEDGEMENT**

To start with, we express our heartiest thank and appreciation to all-powerful God for His perfect gift make us conceivable to finish the last year venture effectively.

We extremely thankful and wish our obligation to **SyedaTanjilaAtik, Lecturer, Department of CSE, Daffodil International University, Dhaka**. Deep knowledge & keep the interest of our supervisor in the field of Web based technology to carry out this project. Her perpetual tolerance, academic direction, nonstop consolation, consistent and vigorous supervision, productive analysis, significant prompted, perusing numerous mediocre drafts and revising them at all stage have made it conceivable to finish this undertaking.

We might want to offer profound thanks to **Dr. Syed Akther Hossain, Professor and Head, Department of CSE**, for his thoughtful assistance to complete our undertaking and furthermore to other employee and the staff of CSE division of Daffodil International University.

We might want to thank our course mate in Daffodil worldwide college, who participated in this talk while finishing the coursework.

At long last, we should recognize with due regard the steady help and persistence of our folks.

# **ABSTRACT**

The POS administration machine is a web based utility intended for on line retailers. The major goal of this application is to make it interactive and effortless of use. It would make searching, viewing and determination of a product easier. It contains a sophisticated search engine for admin and user admin to search for merchandise unique to their needs. The search engine affords an convenient and handy way to search for products the place a consumer can search for a product interactively and the search engine would refine the merchandise reachable primarily based on the users demand. Admin and person admin can preserve their existence product through this application. The principal reason of this assignment is to help admin to preserve all curriculum activities in one platform, like as complete expense, and sell, utility cost, business enterprise cost, and neat earnings in per day and per month. On the different hand, admin can comprehend how many products are existed now, which product is empty and so many other features.

So I can say that this software make easer lifestyles for administrative part and this offering an admin a user friendly search engine for efficiently displaying the desired consequences and its drag and drop behavior.

# **TABLE OF CONTENTS**

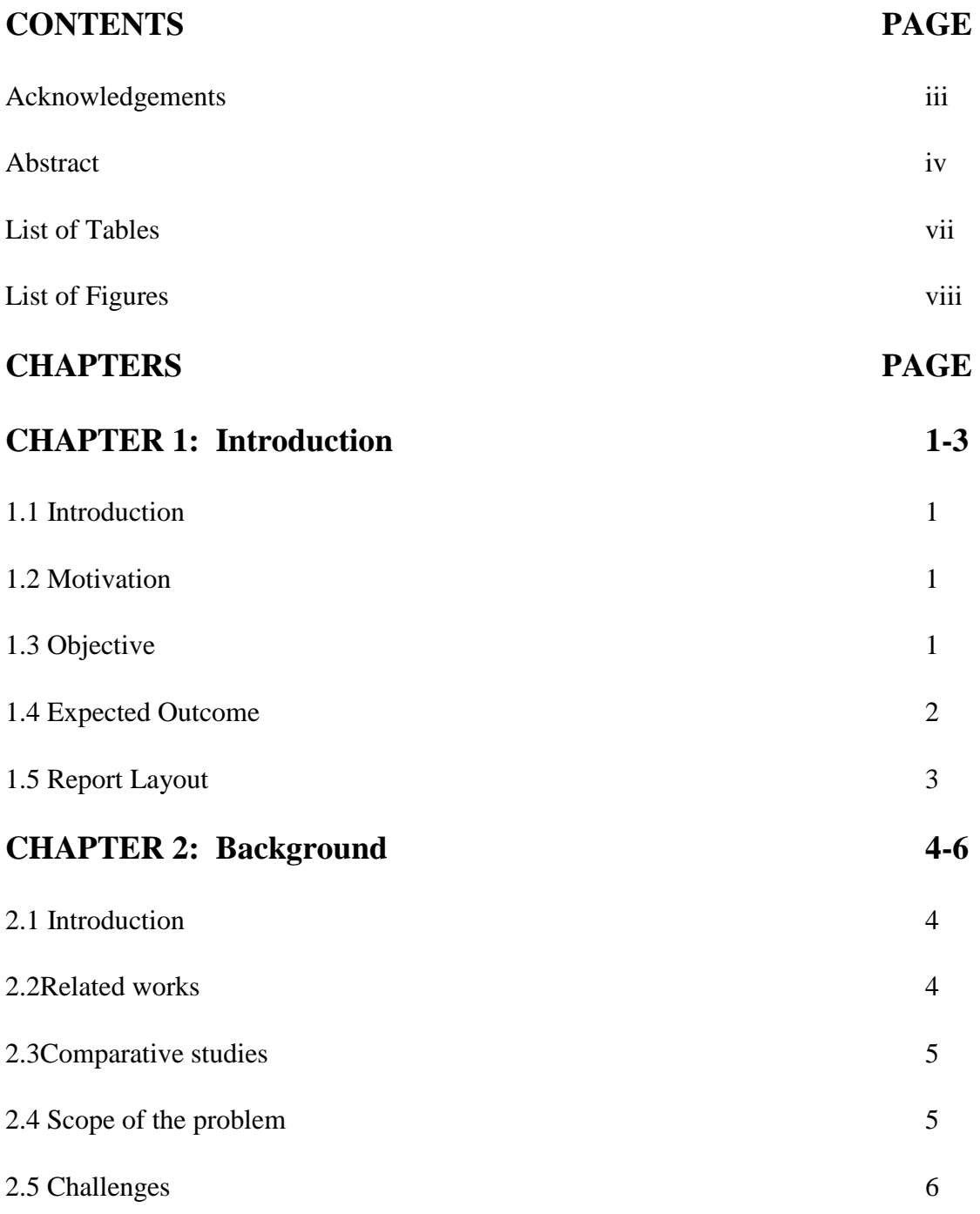

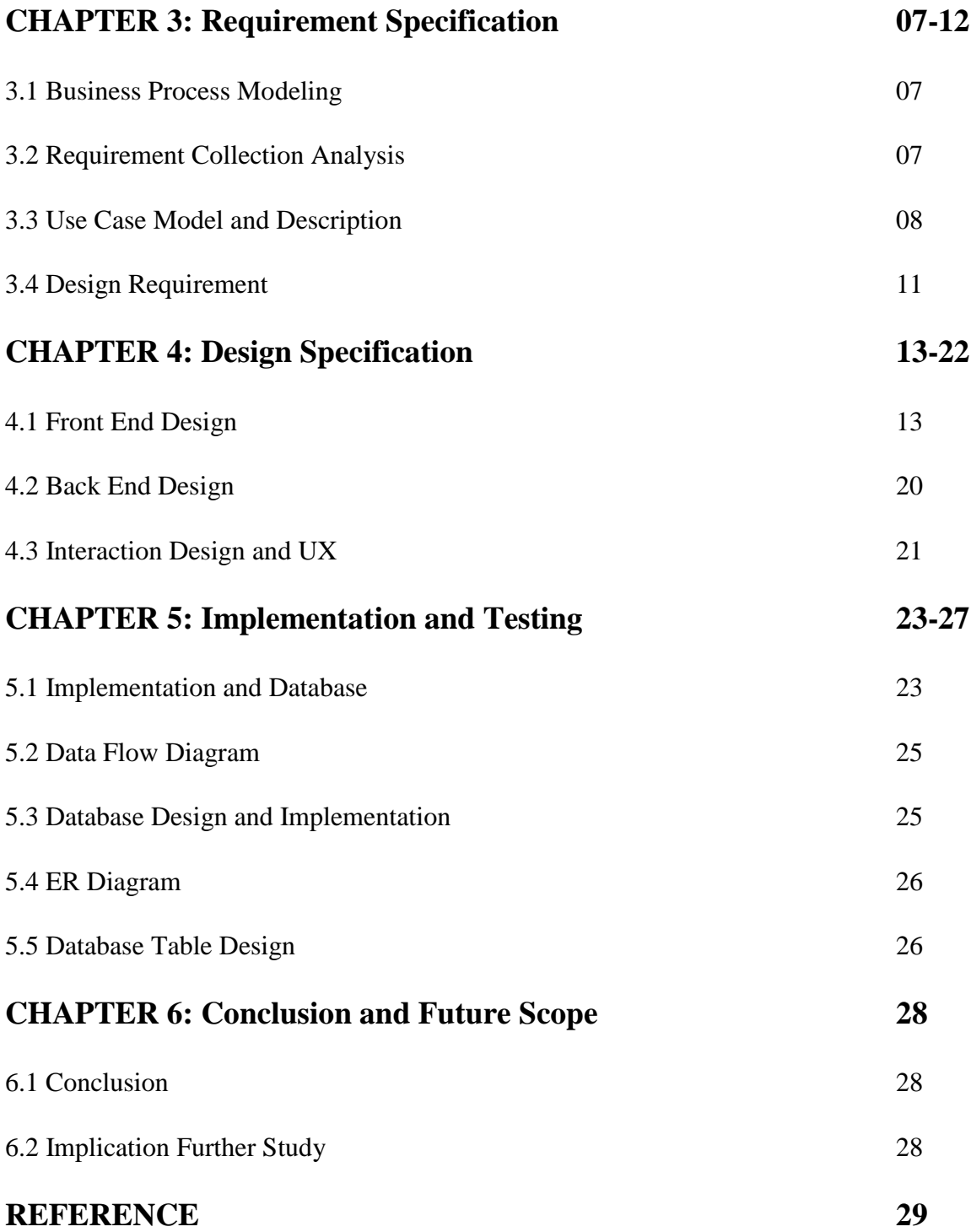

# **LIST OF TABLE**

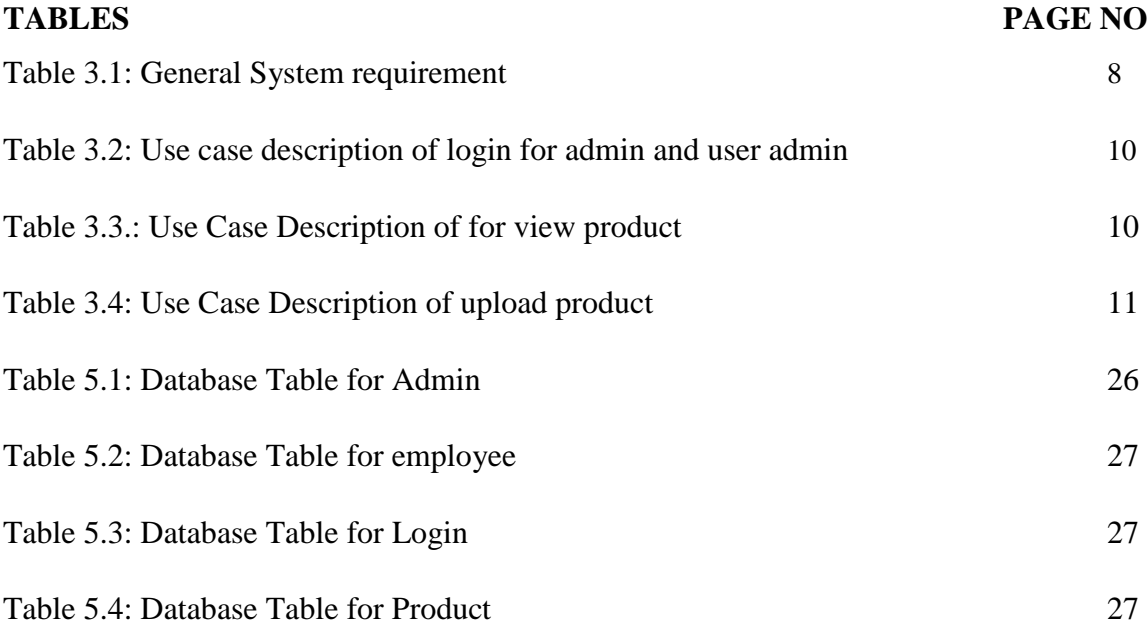

# **LIST OF FIGURES**

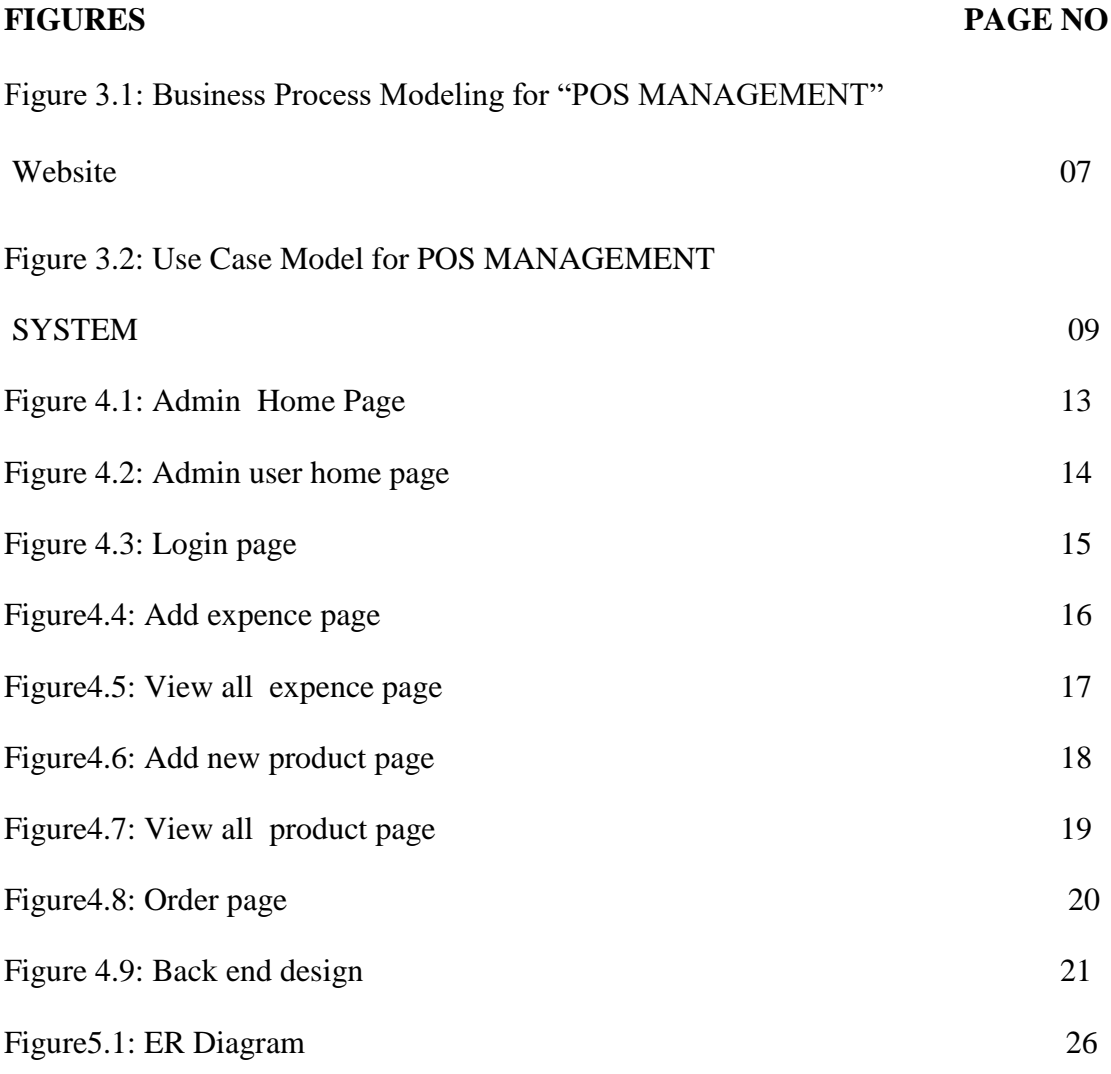

### **CHAPTER 1**

# **INTRODUCTION**

### **1.1 Introduction**

The POS Management System is a complete desktop based application designed on .Net technology using Visual Studio Software. The main aim of the project is to develop Inventory Management System Model software in which all the information regarding the stock of the organization will be presented. It is an intranet based desktop application which has admin component to manage the inventory and maintenance of the inventory system. This desktop application is based on the management of stock of an organization. The application contains general organization profile, sales details, Purchase details and the remaining stock that are presented in the organization. There is a provision of updating the inventory also. This application also provides the remaining balance other stock as well as the details of the balance of transaction. Each new stock is created and entitled with the named and the entry date of that stock and it can also be update any time when required as per the transaction or the sales is returned in case. Here the login page is created in order to protect the management other stock of organization in order to prevent it from the threads and misuse of the inventory.

### **1.2 Motivation**

Products are considered as the business resources for the organization. This includes managing the product with appropriate way to review any time as per the requirement. Therefore, it is important to have a computer based IMS which has the ability to generate reports, maintain the balance of the stock, details about the purchase and sales in the organization. Before developing this application, we came up with 2Inventory Management System existing in the market, which helps to give the knowledge for the development of our project. This application software is only used by the large organization but so we came up with the application which can be used by the small company for the management of their stock in the production houses. After analyzing the other inventory management system, we decided to include some of common and key features that should be included in every inventory management system. So we decided to include those things that help the small organization in away or other.

# **1.3 Objectives**

The objectives of this project are mentioned below:

- To develop an application that deals with the day to day requirement of any production organization
- To develop the easy management of the inventory
- To handle the inventory details like sales details, purchase details and balance stock details.
- To provide competitive advantage to the organization.
- To provide details information about the stock balance.
- To make the stock manageable and simplify the use of inventory in the organization

## **Admin perspective**

.

- To give facility to the admin of product quality variation.
- To allow the admin to know the product identity.
- To give facility to the admin to maintain all curriculum in one platform.

### **1.4 Expected Outcome**

Provides attractive and user-friendly user inter face , Provides easier user interface to access, Provides update products and services to admin, climb the feasibility of information request, show the development and status of the institution , admin can keep product record and maintain.

• This application is used to show the stock remaining and details about the sales and purchase. It gives the details about the stock on daily based and weekly based.

## **Advantage of this project:**

- As application starts the login page appears. Admin login is determined by the username and password that has all the authority to add, update and delete the stock of the organization as per the requirement.
- It shows the details about the sales and the remaining stock of sales. It also show the details about the sales in return.
- It shows the details about the purchase made by the organization along with the price and dates.

# **1.5 Report Layout**

In this report, there are nine chapters which are shown below:

Chapter 1: Introduction, Motivation, Objective, Expected outcome, Report layout.

Chapter 2: Introduction, Related works, Comparative studies, Scope of the problem,Challenges. Chapter 3: Business process modeling, Requirement collection analysis, Use case model and description, Design requirement.

Chapter 4: Front end design, Back end design, Interaction and UX, Implementation and Requirement.

Chapter 5: Implementation and Database, Dataflow Diagram, Database Design and implementation, ER Diagram, Database table and Design.

Chapter 6: Conclusion, Implication for further study.

## **CHAPTER 2**

# **BACKGROUND**

### **2.1 Introduction**

This desktop based application is based on 3-tier architecture of .Net Framework. The3-tier includes the three hierarchy of the flow of programming logic from user interface to database and again database to user interface with the desired information requested by the clients. In between there involves the logic layer for effectively and correctly manipulating the request. The 3-tier includes the following:

### **Admin tier :**

The visual part is implemented using all kinds of swing components, which does not make database calls. The main function of this tier is to display information to the user upon user's request generated by user's inputs such as firing button events. For example, inventory list will display when user click "display" button if he or she wants to know the list of stock remaining in the organization.

#### **Business tier :**

The middle tier, business logic, is called by the admin to make database queries. It provides core function of the system as well as connectivity to the data tier, which simplify tasks that were done by the admin's tier.

### **Data Tier :**

Data layer is also the class which gets the data from the business tier and sends it to the database or gets the data from the database and sends it to business tier. This is the actual DBMS access layer or object layer also called the business object. The database backend stores information which can be retrieved by using the mysql database Connectivity. MySQL database connectivity is used to manage the communication between the middle tier and the backend database by issuing complex database queries.

#### **2.2 Related Works**

**shwapno**: shwapno is the biggest one-quit shopping goal in Bangladesh. Propelled in 2010, the online store offers the most stretched out scope of items in classifications running from gadgets to family machines, most recent advanced mobile phones, Camera, Computing and embellishments style, wellbeing gear and cosmetics.

**Meenabazar** : Meena bazar present a one-stop way of life stage, holding results of different neighborhood and universal brands together. The various arrangements offered entire all year, gives purchasers a chance to get the best items at most minimal costs and the dealers advance and manufacture their brands huge.

### **2.3 Comparative Studies**

There is a hole between made countries and making ones in utilizing on the IMS(Inventory Management System). In this paper, we review the advancement limits of IMS in making countries interestingly with the web business situation in made ones, by coordinating a comparative examination of electronic business. Likewise other inventory management system has low client and activities fulfillment, we intend to change that.

#### **2.4 Scope of the Problem**:.

Inventory Management System (IMS) is targeted to the small or medium organization which doesn't have many warehouses i.e. only to those organization that has single power of authority. Some of the scope are:

- Only one person is responsible in assigning the details or records
- It is security driven.
- Warehouse can be added as per the requirement.

### **2.5 Challenges**

The **"POS MANAGEMENT SYSTEM: A Web-based ERP Platform"** is the name of our project. In our project, we include a database where the Admin can upload their product information and the original barcode. They also can delete, update their product from the database and this application is used to show the stock remaining and details about the sales and purchase. It gives the details about the stock on daily based and weekly based.

# **CHAPTER 3 REQUIREMENT SPECIFICATION**

### **3.1 Business Process Modeling**

The commercial enterprise method exhibiting (BPM) in frameworks constructing is the motion of talking to processes of an undertaking, with the goal that the present method would possibly be broke down or improved. BPM is normally performed by means of commercial enterprise examiners, who give ability in the displaying discipline; through subject matter specialists, who have centered alternatively, the procedure mannequin can be gotten legitimately from occasions' logs utilizing manner mining instruments. [3]

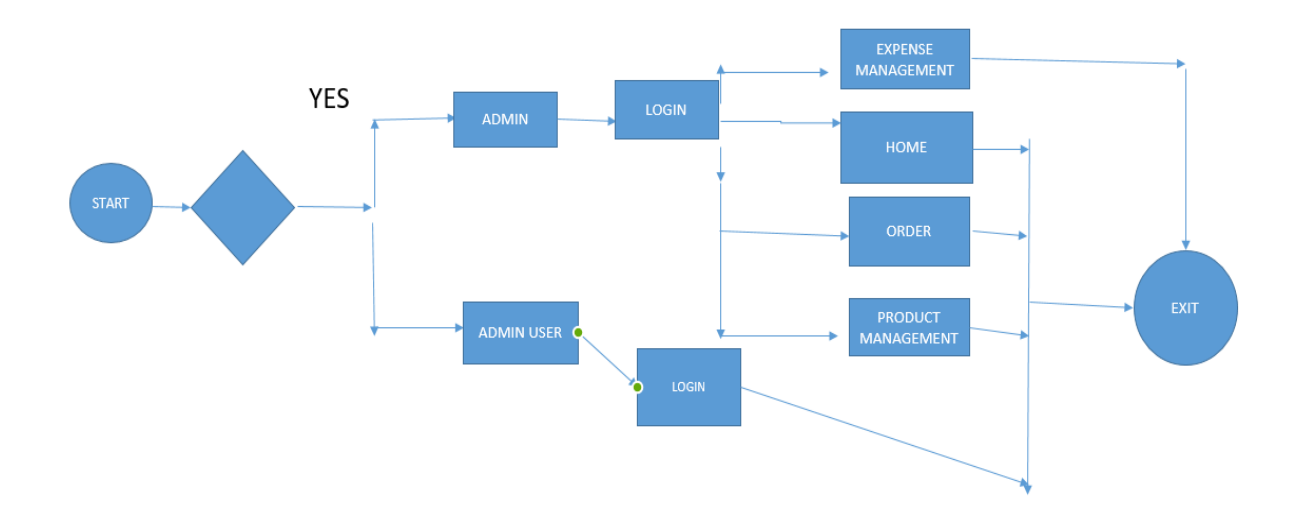

Figure 3.1: Business Process Modeling for "POS MANAGEMENT SYSTEM"

### **3.2 Requirement Collection and Analysis**

General gadget requirement offers with each minimal quantity of hardware and software to run the most excellent feature of our system. To run our "POS MANAGEMENT SYSTEM" application we want the following specification. Table 3.1 depicts "Join" association of official and buyer in our undertaking and it offers us electricity about how the approach limits in the undertaking. Information alternate approach has seven vital methods they enter the fundamental name, enter the final name, enter email, enter the username, enter the secret word, enter a riddle key once more to demand and faucet the register get. In this then the indispensable way has 5 incredible ways.

| Platforms | Requirement specification                    |  |  |  |
|-----------|----------------------------------------------|--|--|--|
| Web       | Windows XP or higher<br>$\bullet$            |  |  |  |
|           | <b>PHP</b><br>٠                              |  |  |  |
|           | <b>MYSQL</b><br>$\bullet$                    |  |  |  |
|           | Browser (Firefox, Chrome etc.)<br>٠          |  |  |  |
|           | Pentium $-4$ processor or above<br>$\bullet$ |  |  |  |
|           | 512MB RAM or above<br>$\bullet$              |  |  |  |
|           | Hard Disk Space (50MB) or above<br>٠         |  |  |  |
|           | Keyboard<br>٠                                |  |  |  |

Table 3.1: General System requirement

# **3.3 Use Case Modeling and Description**

The Use Case Model depicts the proposed helpfulness of our system. A Use Case is a lone unit of sizable work, for login system, data change with the shape and make solicitation are all Use Cases. A Use Case may additionally 'join' any other Use Case's cost or 'grow' some other Use Case with the lead of itself. There are a couple of a range of techniques to exhibit a structure, all of which may additionally fill a replacement need. In any case, the most fundamental factor of view of a use case show is to bestow the system's direct to the customer or customer. In this way, the mannequin must be direct. The clients and the different machine can also interface

with0 the shape are the performing craftsmen. Since they tackle shape customers, performing experts help pick the system and provide clear photo of what it ought to do. Frame work to be what the clients anticipated. Use instances are created based on the on-screen characters' needs. This ensures the It consists of records noticeably a great deal all the utilization instance of the case Model appeared in the above picture. We have depicted every utilization case via a desk in the underneath area. Each table shows five kinds of element records about an utilization case. They are Use case name, Actor, Pre-condition, Primary Path, and Exceptional Path. Use case identify implies the name of the procedure. On-screen character characterizes will's identification the client. Pre-condition tells whether or not some other manner is anticipated to enter or make use of this procedure. Essential Path characterizes how the system features nicely ordered. Also, remaining but now not the least Exceptional Path demonstrates to us what will be the process to do if a extraordinary case occurs in an necessary way.[4]

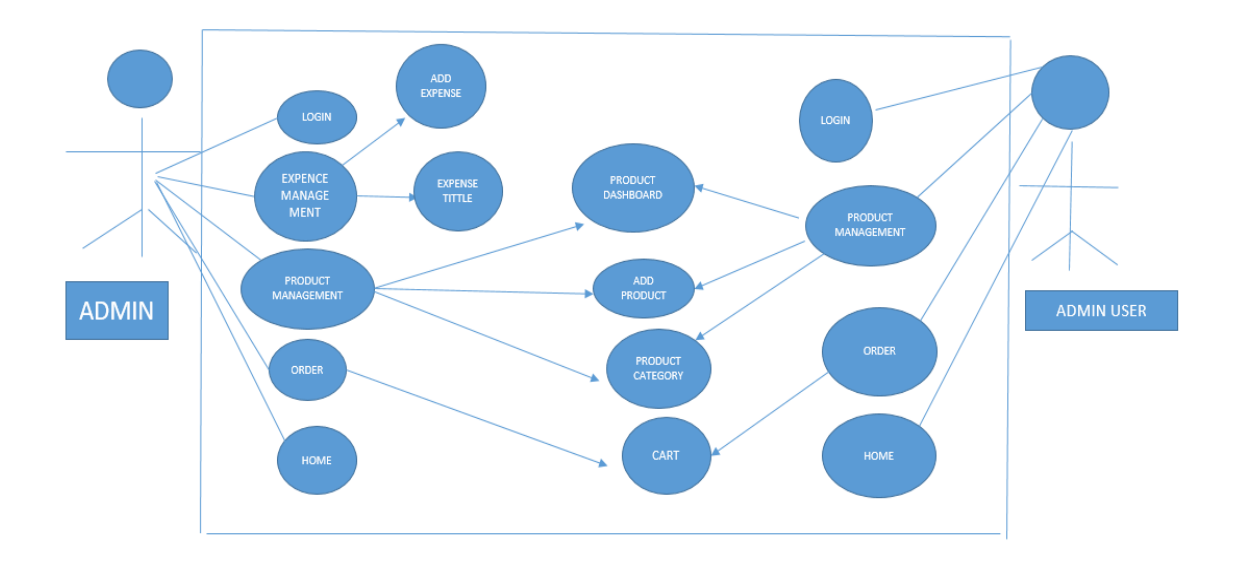

Figure 3.2: Use Case Model for "**POS MANAGEMENT SYSTEM"**

### **SYSTEM: A Web-based ERP Platform**

We have a sum of seven tables which is given underneath for the better comprehension of the two strategies of our venture. Table 3.2 describes "login" method of our undertaking and it offers us an appreciation of how the method works in the project. Login technique has three most important paths they enter the consumer ID, enter the password and click the login button. In this three most important path have two extraordinary paths that are consumer ID/Password is invalid.

| Use case name:           | Login                          |  |  |  |
|--------------------------|--------------------------------|--|--|--|
| Actor:                   | Admin, user admin              |  |  |  |
| Pre-condition:           | Signup                         |  |  |  |
| Primary Path:            | Enter user NAME<br>$1_{-}$     |  |  |  |
|                          | Enter the password<br>2.       |  |  |  |
|                          | 3. Click "Login" Button        |  |  |  |
| <b>Exceptional Path:</b> |                                |  |  |  |
|                          | 1. User ID/Password is invalid |  |  |  |
|                          |                                |  |  |  |

Table 3.2: Use case description of Login

Table 3.3 describes "View product" process of our project and it gives us the image view of a product. One button will appear on the image. If the button was clicked then the product information page appears and when if a user put the cursor on image then image will be zoom in. The customer can see the full detail of a product including product image. It has no exceptional path.

| Use case name:           | View product           |
|--------------------------|------------------------|
| Actor:                   | Admin, Admin user      |
| Pre-condition:           |                        |
| Primary Path:            | 1. Click "View" Button |
| <b>Exceptional Path:</b> |                        |

Table 3.3: Use case description of View product.

Table 3.4 describes "Upload Product" process of our project and it gives us an understanding of how the process works in the project. Upload Product has primary paths they choose a file, click "Add New Product" Button. In this seven primary paths have no exceptional paths.

| Use case name:           | Upload product         |  |
|--------------------------|------------------------|--|
| Actor:                   | Admin, Admin user      |  |
| Pre-condition:           | Login                  |  |
| Primary Path:            | 1. Product Name        |  |
|                          | 2. Product Price       |  |
|                          | 3. product Category    |  |
|                          | 4. product tittle      |  |
|                          | 5. Product Description |  |
|                          |                        |  |
|                          |                        |  |
|                          |                        |  |
| <b>Exceptional Path:</b> | None                   |  |

Table 3.4: Use case description of Upload product.

### **3.4 Design requirement**

The shape necessities for our activity may not precisely equal to various exercises, due to the fact our mission will wear down our particular difficulty of the explorer. We organized our endeavor for a unique area, that is the movement commercial enterprise site of Bangladesh and we strive to give the whole lot to our utility that is good sized for a customer to work our utility successfully.

- In our utility we structure an item see framework that admin can get the object they need.
- We have deliberate classification astute item.

• We have planned an assistance alternative for the admin which can help them in more than a few circumstances.

We have kept this in mind while designing

- Desktop base (for layout)
- Logo (for icon and logo)
- Color code (for background-Color)
- Tab-support
- Toolbar-support

# **CHAPTER 4**

# **DESIGN SPECIFICATION**

### **4.1 Front End Design:**

### **POS management Homepage:**

The domestic web page is utilized to provide us a graphical comprehension of our site. It is the precept interface of our gateway. It has an unequivocal route bar the place every one of the selections is given. The purchaser can select alternatives as indicated by their login procedure. Route bar includes see item, contact us, about us, login catch, be a part of catch, search bar. The home page likewise carries some vertical picture see. The picture view demonstrates the ongoing transferred and nicely known item.

### **ADMIN:**

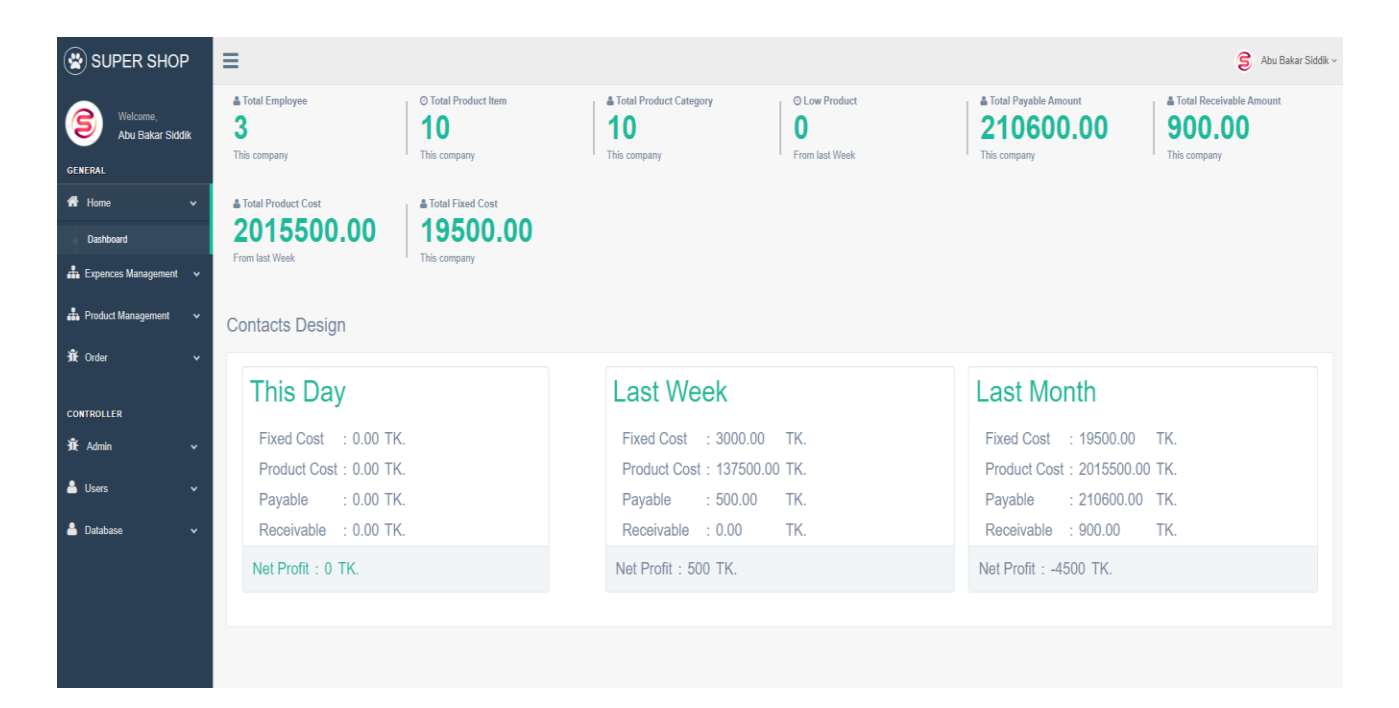

Figure 4.1: Admin home page

# **ADMIN USER:**

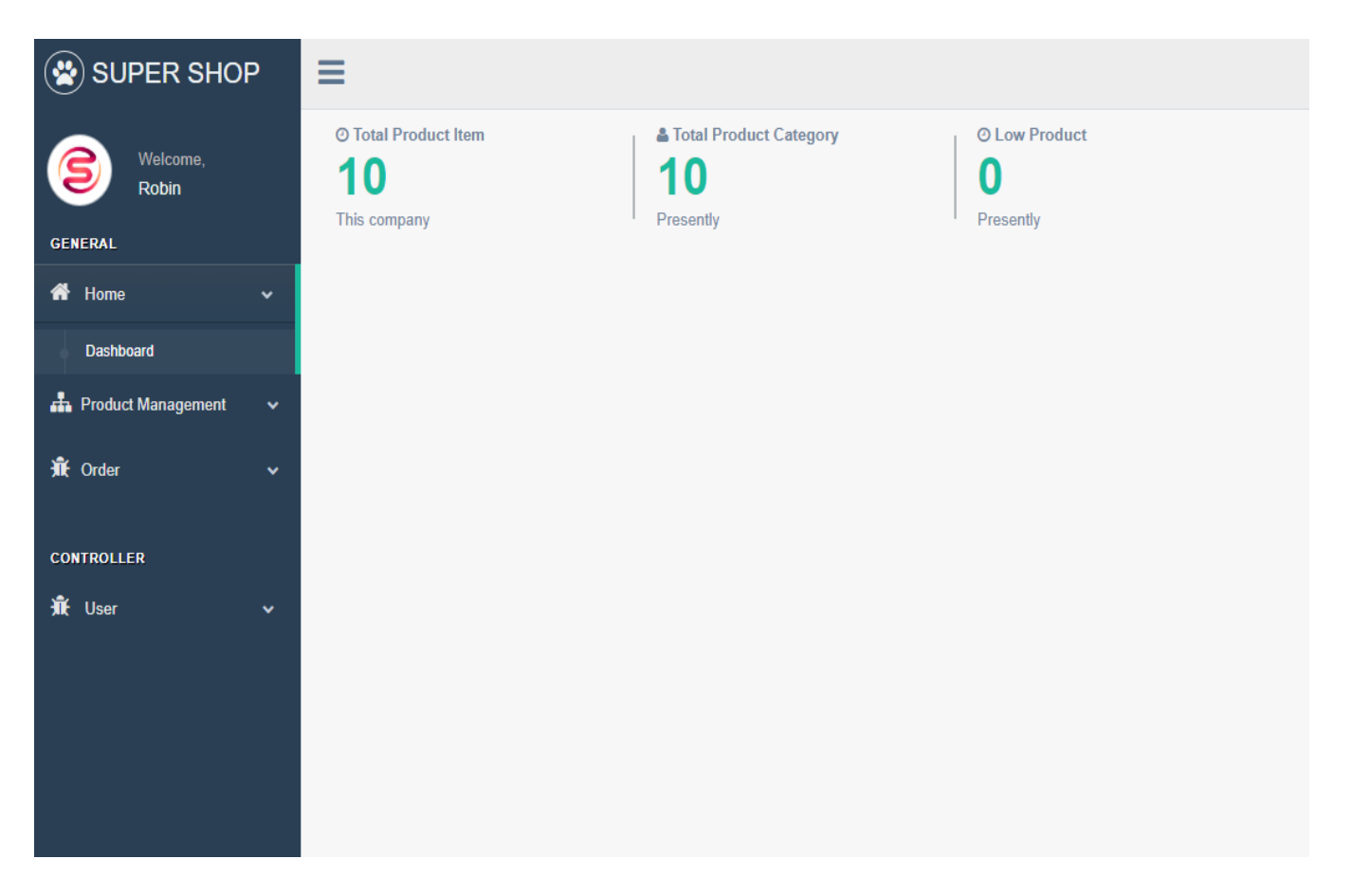

Figure 4.2: Admin user home page

.

### **Login Page:**

Login page gives us a graphical understanding of how a user can log in our server. The login page has two input field, one is for Users name and another is for Password. After dealing with input field user needs to click on Login Button to perform their functionality. If User Name and Password is incorrect then there will appear an error message "Username or Password is Incorrect". Then the user has to re-enter the correct username or password.

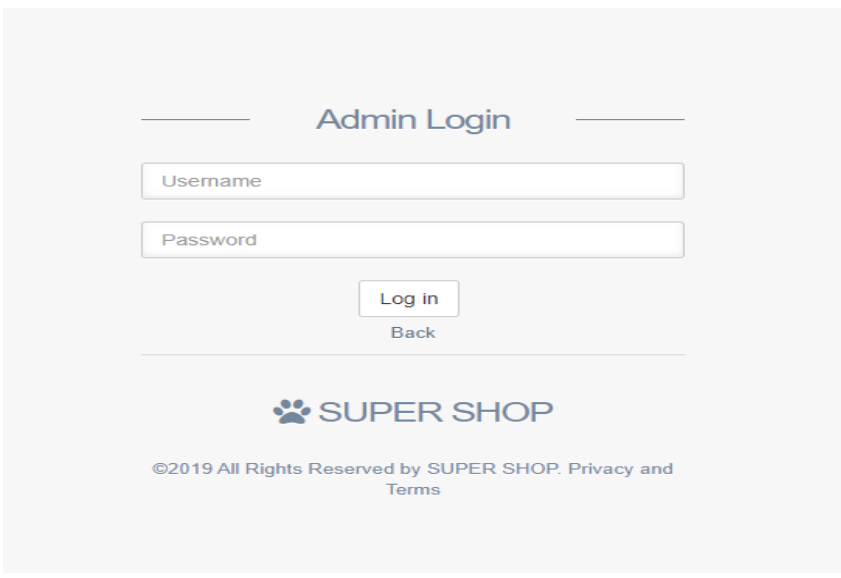

Figure 4.3: Login page

### **Expences Management Page:**

In this page admin can manage all expences of company. such as product cost, utility coast, employee cost and other cost every cost can include here. Admin also can see all expences in this page. But user admin can't perform this.

# **Add Expense Page:**

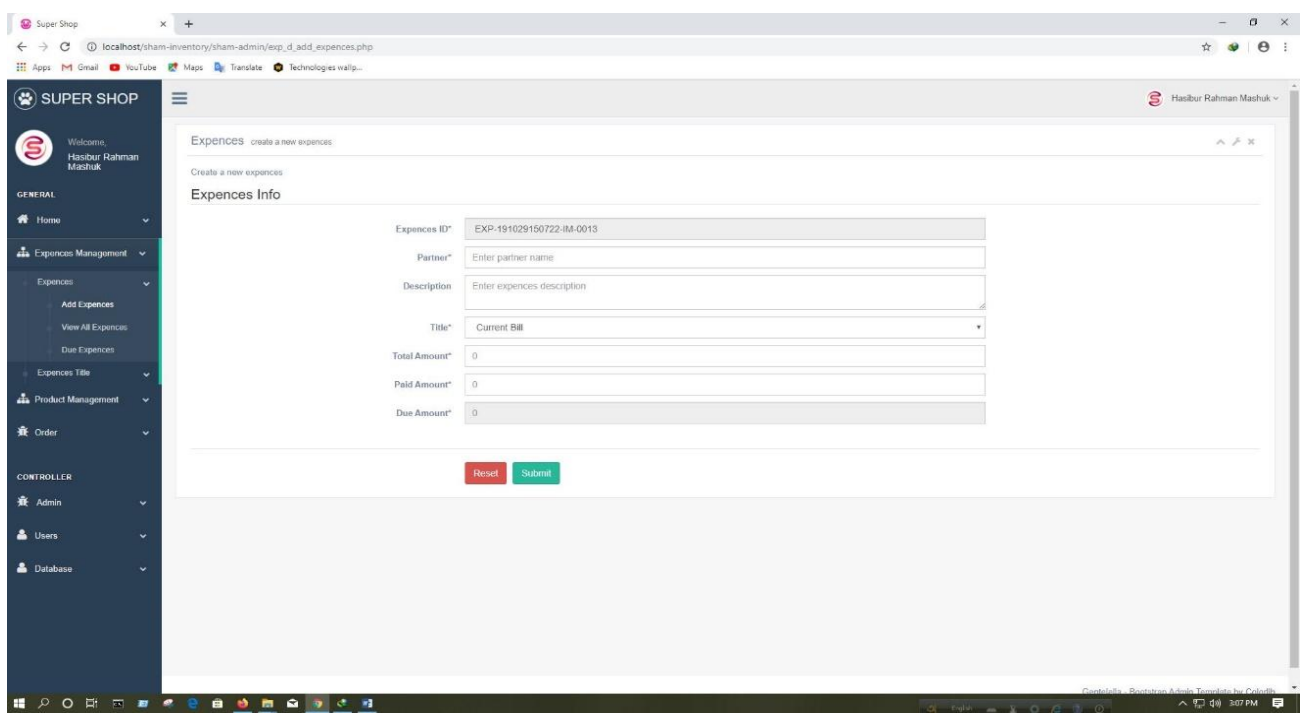

Figure 4.4: Add expense page

# **View All Expenses Page:**

|                                                 |                  | M Gmail @ YouTube Et Maps De Translate @ Technologies wallp |                |                                               |                        |                               |                       |                      |            |                                |                                |
|-------------------------------------------------|------------------|-------------------------------------------------------------|----------------|-----------------------------------------------|------------------------|-------------------------------|-----------------------|----------------------|------------|--------------------------------|--------------------------------|
| SUPER SHOP<br>$\equiv$                          |                  |                                                             |                |                                               |                        |                               |                       |                      |            |                                | Hasibur Rahman Mashuk ~        |
| Welcome,<br><b>Hasibur Rahman</b>               |                  | Responsive example users                                    |                |                                               |                        |                               |                       |                      |            |                                | $A \nless X$                   |
| Mashuk                                          |                  | Responsive is an extension for DataTables that              |                |                                               |                        |                               |                       |                      |            |                                |                                |
|                                                 |                  | Show 10 v entries                                           |                |                                               |                        |                               |                       |                      |            | Search:                        |                                |
| $\ddot{ }$                                      | $\dot{H}$        | <b>EXPENCES ID</b>                                          | PARTNER        | <b>DESCRIPTION</b>                            | <b>TITLE</b>           | <b>TOTAL</b><br><b>AMOUNT</b> | PAID<br><b>AMOUNT</b> | DUE<br><b>AMOUNT</b> | QUANTITY   | <b>CREATED DATE</b>            | <b>UPDATE DATE</b>             |
| h Expences Management v                         |                  | EXP-191013121900-IM-<br>0012                                | Nokia          | Nokia.                                        | Nokia 5                | TK. 88000.00                  | TK 88000.00           | Paid                 | 11         | 13-October-2019 12:19:00<br>PM | 13-October-2019 12:19:00<br>PM |
| <b>Add Expences</b>                             | $\overline{2}$   | EXP-191013121625-IM-<br>0011                                | Huawei         | Huawei                                        | Huawel Y5 Lite         | TK 250000.00                  | TK 200000.00          | TK 50000.00          | 50         | 13-October-2019 12:16:25<br>PM | 13-October-2019 12:16:25<br>PM |
| <b>View All Expences</b><br><b>Due Expences</b> | $\overline{3}$   | EXP-191013121458-IM-<br>0010                                | Oppo           | Oppo                                          | Oppo A71               | TK. 160000.00                 | TK 160000.00          | Paid                 | 20         | 13-October-2019 12:14:58<br>PM | 13-October-2019 12:14:58<br>PM |
| Expences Title                                  |                  | EXP-191013121357-IM-<br>0009                                | Huawei         | Huawel                                        | Huawei Y7 Pro          | TK. 200000.00                 | TK 200000.00          | Paid:                | 20         | 13-October-2019 12:13:57<br>PM | 13-October-2019 12:13:57<br>PM |
| <b>ch</b> Product Management                    | <b>S</b>         | EXP-191013121241-IM-<br>0008                                | Xiaomi         | Xiaomi                                        | Xiaomi Redmi 7A        | TK. 140000.00                 | TK. 100000.00         | TK. 40000.00         | 20         | 13-October-2019 12:12:41<br>PM | 13-October-2019 12:12:41<br>PM |
|                                                 | 6                | EXP-191013121145-IM-<br>0007                                | Xiaomi         | Xiaomi                                        | Xiaomi Redmi 8         | TK 100000.00                  | TK. 100000.00         | Paid                 | 20         | 13-October-2019 12:11:45<br>PM | 13-October-2019 12:11:45<br>PM |
|                                                 | $\overline{7}$   | EXP-191013120844-IM-<br>0006                                | Samsung        | Samsung                                       | Samsung Metro 350      | TK. 200000.00                 | TK 180000.00          | TK 20000.00          | 100        | 13-October-2019 12:08:44<br>PM | 13-October-2019 12:08:44<br>PM |
| $\checkmark$<br>$\checkmark$                    | -8               | EXP-191013120720-IM-<br>0005                                | Samsung        | Samsung                                       | Samsung Galaxy<br>M10s | TK. 140000.00                 | TK 140000.00          | Paid:                | 20         | 13-October-2019 12:07:20<br>PM | 13-October-2019 12:07:20<br>PM |
| $\ddot{\phantom{1}}$                            | $\overline{9}$   | EXP-191013120425-IM-<br>0004                                | Samsung        | due amount 100000tk. next payment<br>10/11/19 | Samsung Galaxy<br>A20s | TK. 600000.00                 | TK. 500000.00         | TK. 100000.00        | -50        | 13-October-2019 12:04:25<br>PM | 13-October-2019 12:04:25<br>PM |
|                                                 | 10               | EXP-191013115328-IM-<br>0003                                | Sea Bird       | <b>N/A</b>                                    | Current Bill           | TK 1000.00                    | TK 900.00             | TK 100.00            | <b>N/A</b> | 13-October-2019 11:53:56<br>AM | 13-October-2019 11:53:56<br>AM |
|                                                 | $\boldsymbol{g}$ | <b>EXPENCES ID</b>                                          | <b>PARTNER</b> | <b>DESCRIPTION</b>                            | TITLE                  | <b>TOTAL</b><br><b>AMOUNT</b> | PAID<br><b>AMOUNT</b> | DUE<br><b>AMOUNT</b> | QUANTITY   | CREATED DATE                   | UPDATE DATE                    |

Figure 4.5: View all expense page

# **Product Management Page:**

In this page admin and user admin both can upload and search product. They can analysis product quantity, product shortest, and also can order shortest product.

# **Add New Product Page:**

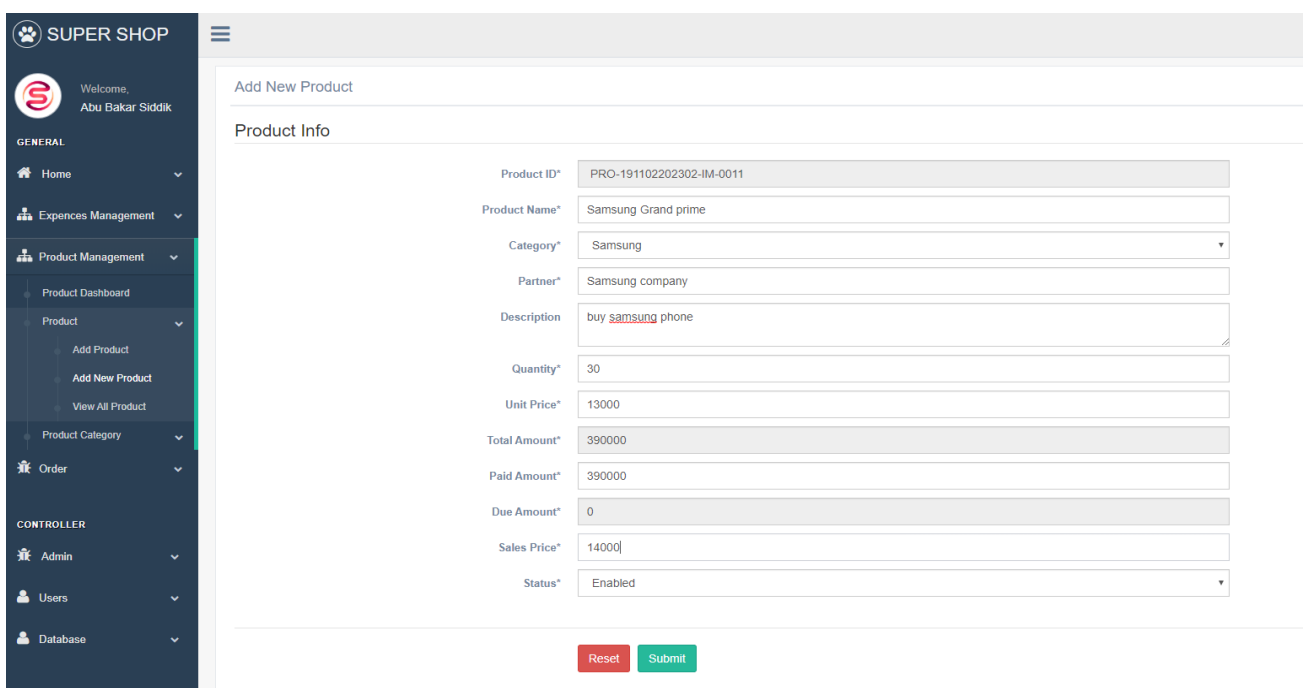

Figure 4.6: Add new product page

# **View All Product Page:**

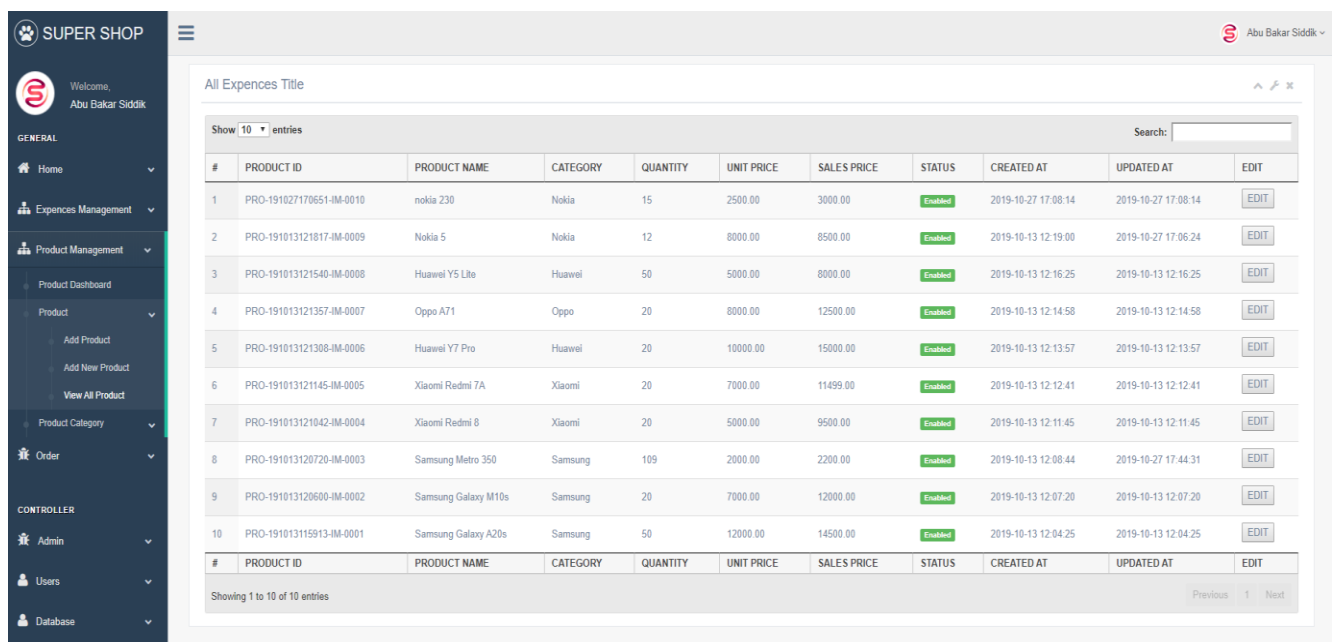

Figure 4.7: View all product pages

# **Order Page:**

In this page admin and user admin both can order placed regarding customer confirmation. They can also see all product sell view (per day) and also see the due of a customer.

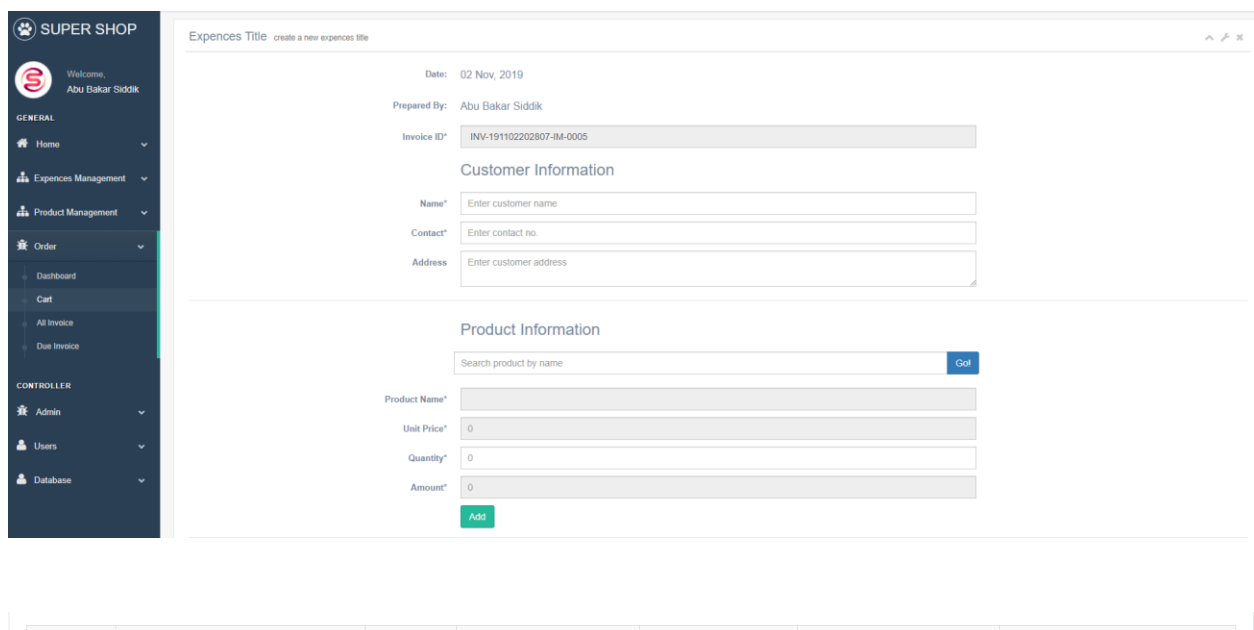

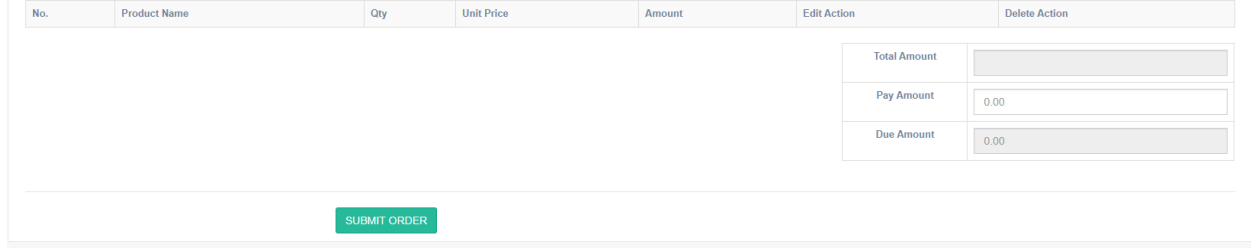

# Figure 4.8: Order page

### **4.2 Back End Design**

The back-end, or the "server-side", is in a usual sense how the web page functions, updates and changes. This insinuates everything the patron can't discover in the program, like databases and servers. Normally humans who address the back-end are referred to as programming experts or originators. Back-end planners are typically concerned over matters like security, shape and substance the board.

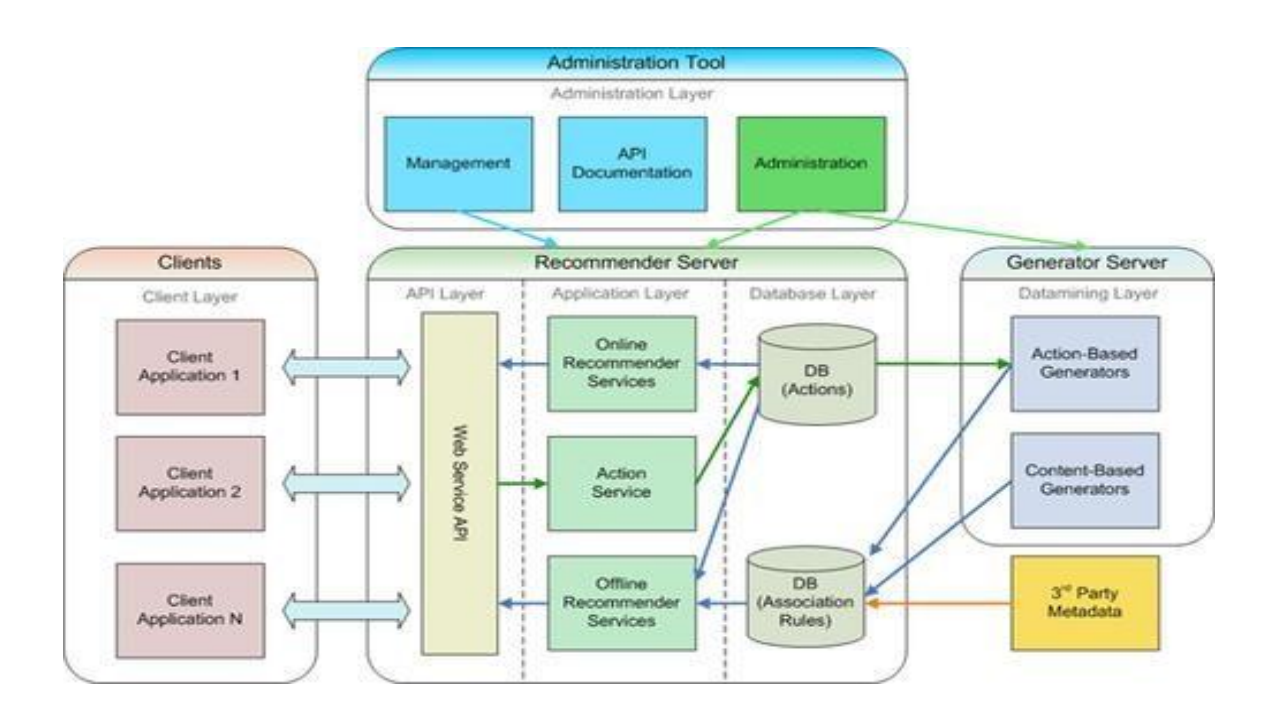

Figure 4.9: Back end design

### **4.3 Interaction Design and UX**

Association configuration implies by means of which we can watch the affiliation between a shape and its clients. Everything considered affiliation diagram is the methodology which apprehend the patron issue space, process the trouble and discover the results, perform exercises via the in regards to comes to fruition and deal with the issue. Then again, patron journey facilities around the time-honored involvement between a consumer and an application. In our application, a few highlights can communicate with the client. In our application, we covered

decision through which one consumer can make his/her contact quantity private, a big lot of us would opt for no longer to utilize this sort of utilization for absence of protection and as a consequence we utilize this thing with the aim that individuals make use of our utility serenely. For UX we have tried to provide some terrific journey with the aid of our application. We hold our framework basic and simpler for better understanding and execution for the utilization.

#### **Home Screen:**

This is the the front interface of the web site .Here the consumer is exhibited the home display screen of our industrial core in telephone phone inviting structure.

#### **Product Page:**

This web page has each and every one of the gadgets from every one of the pages, it will residence all lessons and allow the customer to peruse over all items.

#### **Contact Page**

In this interface, a spring up window suggests up. On the off threat that The alternatives are spoken to as a invulnerable on the pop display named View, Visit and Close. On the off hazard that purchaser press view catch, a window will open with the item detail. Here is no unpredictable UI. Everything is direct. This interface is a visible interface where the consumer can see the checked object subtleties. At the very best point of this screen, a again head bolt is utilized to return to the previous page. The screen body carries the object picture, object name, item value, item brand, and maker, state of cause and bundle type. This object fact has an categorical perspective on the client. The textual styles have an unmistakable vision for the client. In the tournament that a purchaser desires to go to the previous page, he can press the again bolt from the easiest factor of the screen. While client presses the visit invulnerable from the pop window, the software will execute our site. Since our web site is responsive, the software demonstrates the versatile screen viewpoint on the web-based interface. Our entry has a easy route framework.

### **CHAPTER 5**

### **IMPLEMENTATION AND TESTING**

#### **5.1 Implementation and Database**

Every newborn child format need to face actuality in the midst of which it is to come lower back to check. Just in case of internet Applications the resulting should be pondered: HTTP show, the mechanical basis of internet applications, is down and out. Each Command is useless severally, with none records of the bearings that went before it. Net application's duty is to stay the kingdom between requesting. The communicated language among patron and utility will be begun totally by using the customer. The officer's flow of net applications is driven by means of customer requests. It for the most phases involves an impelled progression of collaboration's between the patron and the server. Web utility arrangement portrays the participation's between applications, middleware structures and databases to assurance distinct purposes will work along. At the point when a client sorts in the midst of a URL and nozzles "Go," the application cannot twofold the Internet-facing computer the webpage lives on and requests that solitary page. The server by way of then responds via causing reviews over to the program. By then action, the program executes those archives to factor out the referenced web page to the customer. By and by, the patron receives the risk to move with the site. Clearly, those workout routines are lifeless at between times simply seconds. Something different, clients would not trouble with locales. What's sizable here is that the code that has been parsed by using the program? This ghastly code may additionally or most probable won't have categorical course prompting the program a way to deal with react to a considerable swath of wellsprings of data. Along these lines, net utility plan joins all sub-parts and exterior applications exchanges for a whole group application. Clearly, it is proposed to function unexpectedly alternatively meeting its specific needs and fix the destinations. Net application plan is imperative considering most of typically framework site visitors and each and every single utility and contraption makes use of on line correspondence. It oversees scale, capability, healthiness, and security. How net Application layout Works with new applications, you have the server versus the purchaser highlight. Generally, there are 2 initiatives going for walks at the same time:

- The code that lives inside the program and reacts to client input
- The code that lives on the server and reacts to hypertext move convention demands when composing a related application, it's dependent upon the net engineer to figure out what the code on the server should murder respect to what the code on the program should do. With server-side code, dialects include:
	- PHP
	- $$
	- **JavaScript**

Truth be told, any code which will answer hypertext move convention solicitations can possibly keep running on a server. Here are various traits of server-side code:

- Is ne'er observed by the client (aside from at interims an uncommon glitch)
- Stores data like client profiles, tweets, pages, and so forth.
- Creates the page the user requested With client-side code, languages used include:
- CSS
- PHP
- JavaScript
- HTML

These are then parsed with the aid of the client's program. Besides, the patron side code is considered and revised via the client. In addition, it is to speak exclusively via HTTP needs and cannot peruse records off of a server straightforwardly. Additionally, it responds to client input.

### **5.2 Data Flow Diagrams**

A records move design suggests the system records courses via advice or structure. It fuses information wellsprings of information and yields, facts stores, and in addition the moved subframes the data goes through. DFDs rectangular assessing ginned misuse systematized pics and documentation to explain moved elements and their associations. Data flow diagrams apparently tackle constructions and structures that would possibly be grave to explain in a very chunk of substance. You'll use these graphs to outline diploma current gadget and assembling it higher or to set up out an immaculate structure for execution. Envisioning each part makes it unmistakable to spot inefficient perspectives and flip out the best possible system. [5]

### **5.3 Database Design and Implementation**

Database frameworks underlie the sizeable dominant section of enterprise records frameworks. The considerable majority of these being used today rely on the social information model, a method for speaking to statistics and data connections utilising just two-dimensional tables. This book covers social database speculation simply as giving a sturdy prologue to SQL, the conventional fashionable for the social database facts manage language.

## **5.4 ER-Diagram**

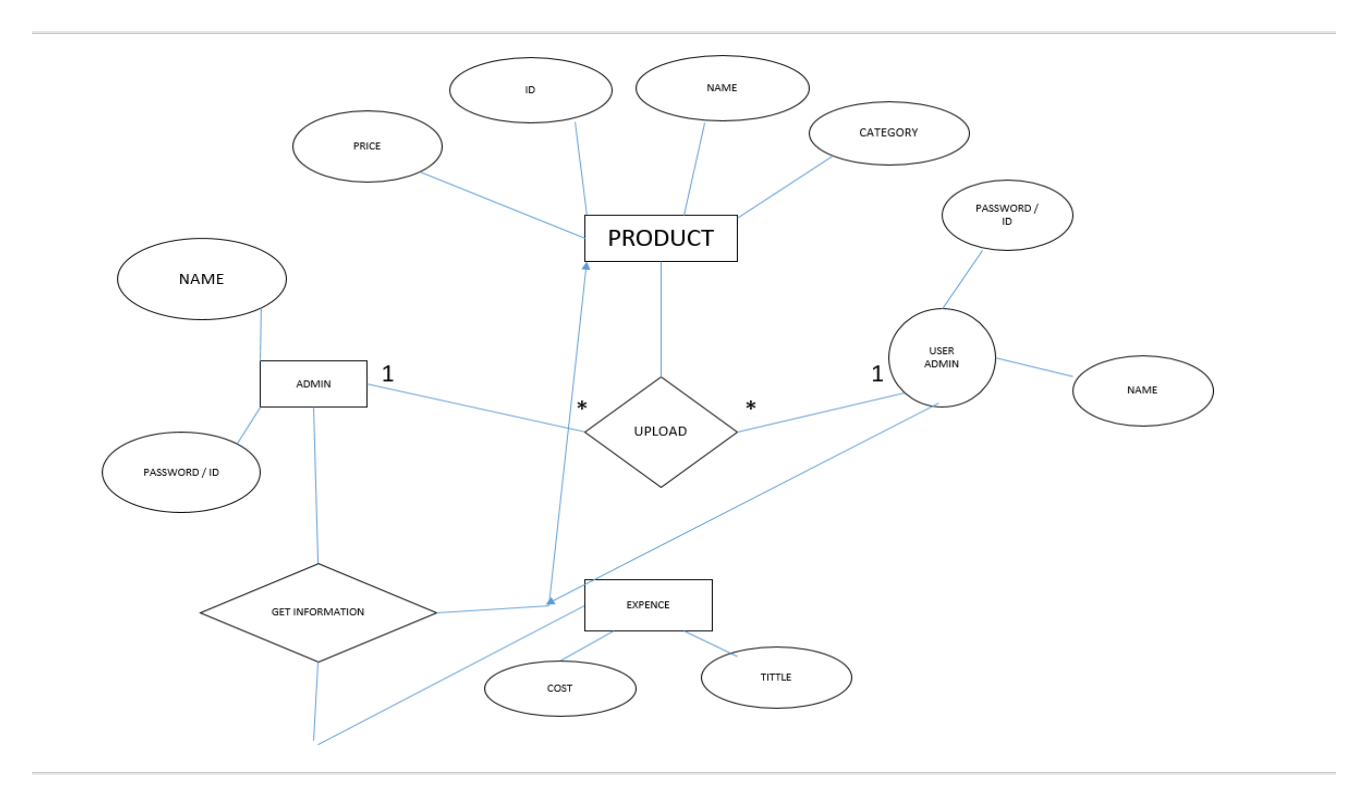

## Figure 5.2: ER Diagram of "POS MANAGEMENT SYSTEM"

# **5.5 Database Table design:**

We planned a database table for our task that can ready to give all essential solicitation. We manufacture three tables. The tables are the Admin table, Employee table, login table, and Product table. This table is given beneath.

# **Admin table:**

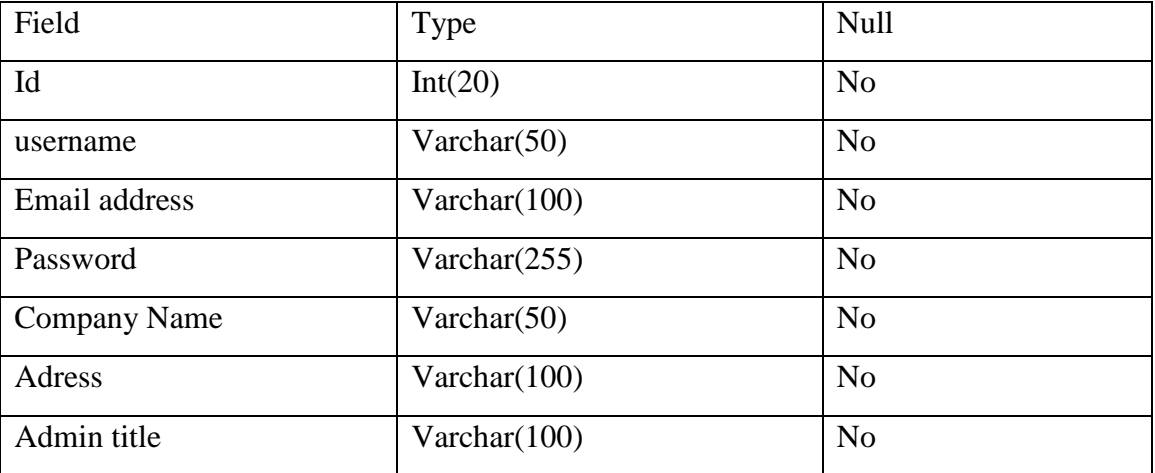

# Table 5.1: Database table for Admin

# **Employee table**

Table 5.2: Database table for employee

| Field                    | Type            | <b>Null</b>    |
|--------------------------|-----------------|----------------|
| $Emp\_Id$                | Int(10)         | N <sub>o</sub> |
| Emp_gender               | Varchar(200)    | N <sub>o</sub> |
| Emp_name                 | Varchar(200)    | N <sub>0</sub> |
| Emp_mobile no            | Varchar(200)    | N <sub>o</sub> |
| Emp_password             | Varchar $(200)$ | N <sub>o</sub> |
| Emp <sub>_</sub> address | Varchar(100)    | N <sub>0</sub> |
| Emp_username             | Varchar(200)    | N <sub>o</sub> |

# **Login table:**

Table 5.3: Database table for login

| Field         | Type            | Null           |
|---------------|-----------------|----------------|
| Id            | Int(10)         | N <sub>o</sub> |
| Email address | Varchar $(100)$ | N <sub>o</sub> |
| password      | Varchar $(200)$ | N <sub>o</sub> |

# **Product table:**

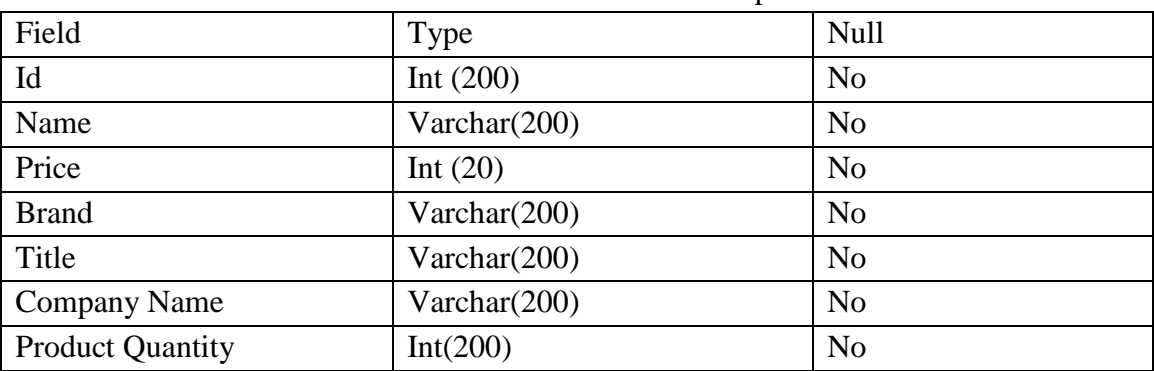

## Table 5.4: Database table for product

# **CHAPTER 6**

# **Conclusion and Future Scope**

### **6.1 Conclusion**

"POS MANAGEMENT SYSTEM: A Web-based ERP Platform" is a net application which is successfully developed from a developer point of view. But I try to problem as viable as I can as a user. There is a danger of upgrading the machine similarly more. In this chapter I will like to talk about about the goal of the project development, assignment difficulty and similarly enchantment thoughts of the project. Outcomes of this mission which one we have achieved control language.

- Learned, how to architect a project
- Using Google API implementation

#### **6.2 Implication for Further Study**

The applications has been developed with future improvement probabilities in consideration. I want I may want to enhance the application and limit the boundaries of the system. The developers of this challenge wishes to continue their involvement contribution to this system for in addition developments. Use SEO (Search Engine Optimization)

- Engage all brands products
- Add More Banking System
- Wish to develop for Industry purpose.

## **REFERENCES**

- [1] Total number of websites, <http://www.internetlivestats.com/total-number-of-websites//>[last accessed: Jan.05,2019]
- [2] "Lonely planet" (For BD), Internet:<https://www.lonelyplanet.com/bangladesh >[last accessed: July 05,2019]
- [3] "BD travel guide" (for BD), Internet: <http://bdtravelsguide.com/>[last accessed: Feb 08 ,2019]
- [4] "World Travel Guide" Internet: <https://www.worldtravelguide.net/guides/asia/bangladesh/> [last accessed: Feb 16, 2019]
- [5] "Bangladesh.com" (for BD), Internet<http://www.bangladesh.com/travel-guide />[last accessed: Mar 08, 2019]
- [6] "The Mobile Phone subscribers" internet: <<http://www.btrc.gov.bd/amendment2010-telecommunicatio n[act-2001-bangla >](http://www.btrc.gov.bd/amendment2010-telecommunication-act-2001-bangla)> [last accessed: March 11, 2019]
- [7] Learn about Business Process Model available at Internet: <<https://creately.co m/blog/diagrams/businessprocess-modeling-techniques/>> [last accessed: March 15, 2019]
- [8] Learnabout Use Case Drawing and Modeling, Available at:<<https://www.lucidchart. com/pages /uml-use[case -diagram>>\[](https://www.lucidchart.com/pages/uml-use-case-diagram)last accessed: March 20,2019]
- [9] Learn about Data Flow Diagram available at: <<https://www.visual-paradigm.co m/tutorials/data-flow[diagram-dfd.jsp>>\[](https://www.visual-paradigm.com/tutorials/data-flow-diagram-dfd.jsp)last accessed: March 25,2019]

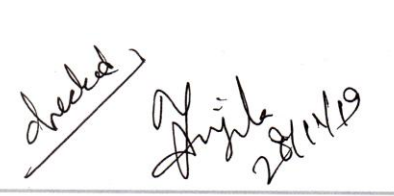

# siddik report

 $\tilde{y}$ 

**ORIGINALITY REPORT** 

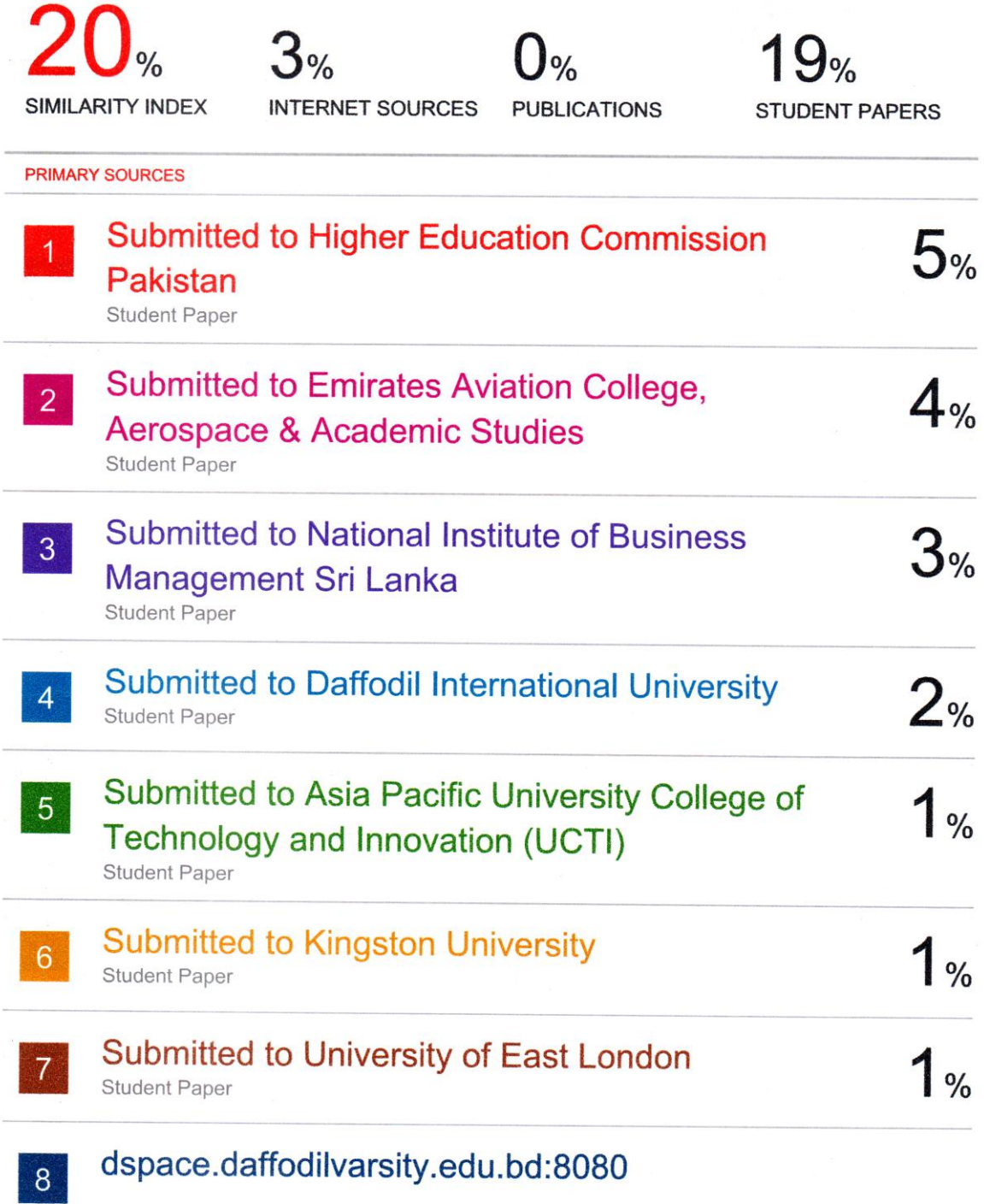

 $\sim$ 

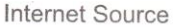

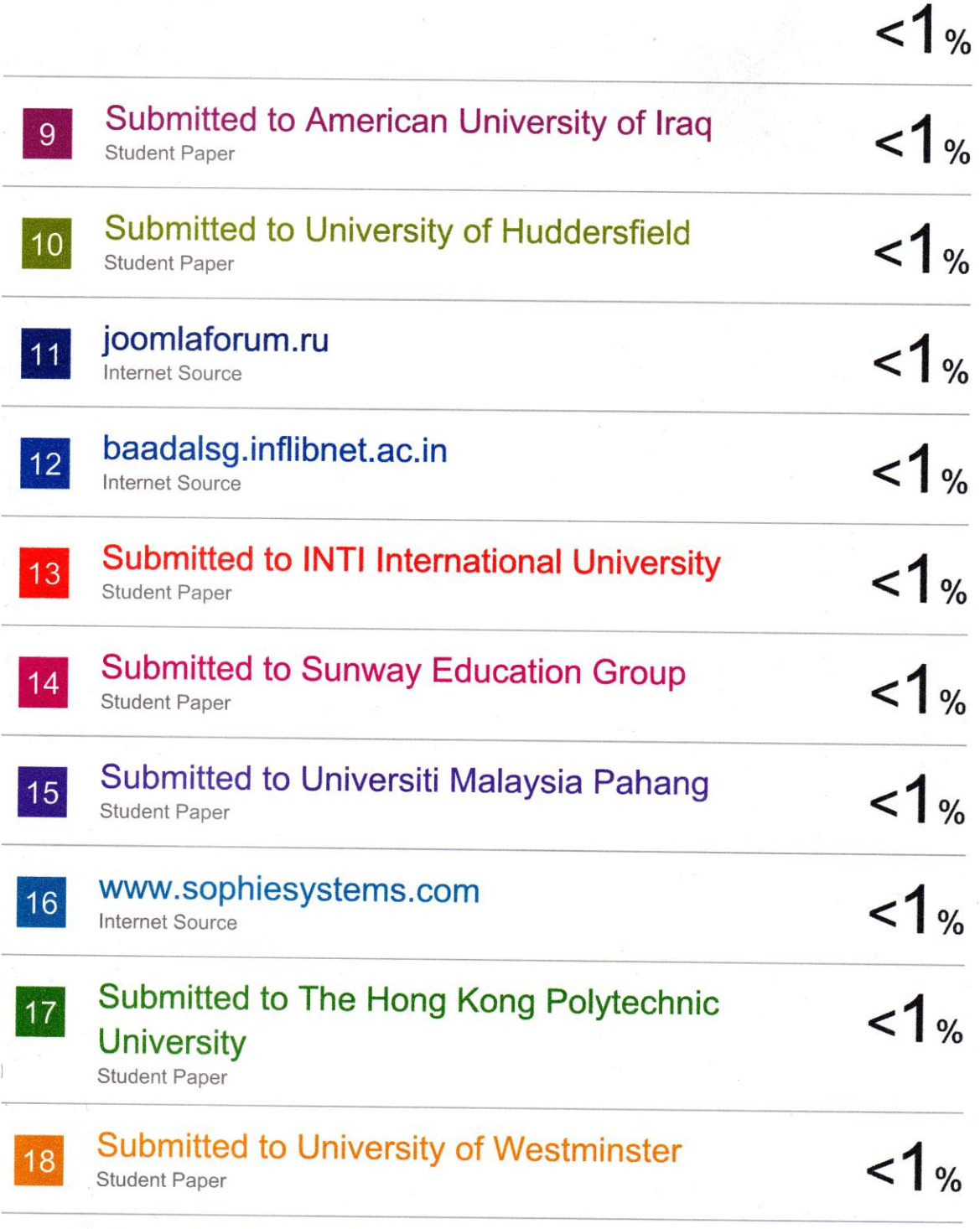